# **Table of Contents**

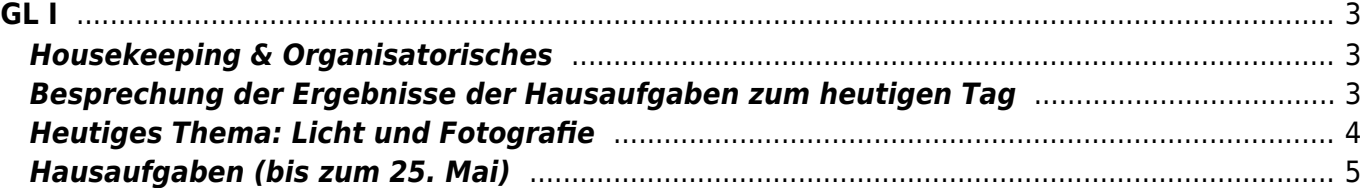

### <span id="page-2-0"></span>**Grundlagen der Gestaltung 1 Licht, Fotografie: DIY Fotostudio, Equipment, Bildbearbeitung**

Prof. Felix Beck, Anton Chertkov (Tutor) Dienstag, 18. Mai 2021 Online Session via Zoom

## <span id="page-2-1"></span>**Housekeeping & Organisatorisches**

- 1. Überblick zum heutigen Ablauf
- 2. Besprechung wichtiger Dinge?
	- 1. Workshopwoche
		- 2. Sonstiges…
- 3. Anwesenheitsliste checken
- 4. Mini-Übung: Sie brauchen ein DIN A4 Blatt, Buntstifte oder alternativ andere Farbstifte (blau und gelb) und einen schwarzen Fineliner. Sie haben 15 Minuten Zeit eine farbige Zeichnung Ihrer Kamera (Spiegelreflexkamera, Kompaktkamera, Smartphone…) zu erstellen. Benutzen Sie dabei nur die Farben Blau und Gelb. Beigeln<sup>[1\)](#page--1-0)</sup> Sie Ihre Zeichnung in einem zweiten Schritt, wie in unterem Beispiel, mit einem schwarzen Fineliner mit den Fachbegriffen, die Ihnen einfallen, z.B. Objektiv, Auslöser, Belichtungszeitenwählrad, Batteriefach, etc.

#### $\pmb{\times}$

++++ Eingeklappter code|

Hier steht der Code

++++

- 1. Posten Sie Ihre fertige Zeichnung in Mattermost.
- 2. Wer hat welche Funktionen/Fachbegriffe an den Kameras entdeckt? Wo liegen diese (Vorderseite, Unterseite, etc.)

## <span id="page-2-2"></span>**Besprechung der Ergebnisse der Hausaufgaben zum heutigen Tag**

Besprechung der [SQUEEK Übung](https://hardmood.info/doku.php/uebung_squeek).

- Wie sind Sie bei der Erstellung vorgegangen? Was waren Ihre Arbeitsschritte?
- Gab es Schwierigkeiten an manchen Stellen? Wenn ja, wie haben Sie diese gelöst?
- Sind in den Ergebnissen Schatten zu sehen? ⇒ Felix zeigt, wie diese in Photoshop wegretuschiert werden können.

[Anleitung zum Abfotografieren von Zeichnungen \(und deren Bildverbesserung in einem](https://hardmood.info/doku.php/anleitung_abfotografieren_von_zeichnungen) [Bildbearbeitungsprogramm\)](https://hardmood.info/doku.php/anleitung_abfotografieren_von_zeichnungen)

Pause 10 min

### <span id="page-3-0"></span>**Heutiges Thema: Licht und Fotografie**

#### **Die Sonne lacht – Blende acht.**

Farben sehen durch [Beschaffenheit des Auges](https://hardmood.info/doku.php/06_04_21#das_menschliche_auge). (Anatomie, Lichtspektrum und Wellenlängen ⇒ Literatur auf Sciebo).

Vereinfacht beschrieben strahlt Licht im menschlichen Auge durch die Linse, wird gebündelt und über die Pupille/Iris zum hinteren Teil des Auges geführt. Dort trifft das Licht auf die Netzhaut in der Rezeptoren sitzen. Diesen Rezeptoren verdanken wir unsere äußerst subjektive Wahrnehmung von Farben (Zapfen = Rot, Grün, Blau) und Helligkeitswerten (Stäbchen = hell/dunkel). Durch die Beschaffenheit des Auges und die damit zusammenhängenden Projektionsgeometrien dreht sich die Darstellung eines Motives um 180° auf den Kopf und wird gespiegelt. Dieses Prinzip greift ebenfalls bei fotografischen Kameras: hier fällt das Licht durch eine Linse (integriert ins Objektiv) und eine Blende (ähnlich der Pupille, die sich bei wenig Licht weitet um mehr Lichtstrahlen einfallen zu lassen und bei zu viel Licht sehr eng wird) auf einen Verschluss. Drückt man bei einer Kamera auf den Auslöser öffnet sich dieser Verschluss für einen kurzen Zeitraum (Verschlusszeit) und lässt die Lichtstrahlen auf den Film (⇒ Positivfilm, ⇒ Negativfilm, ⇒ Fotoplatte, ⇒ lichtempfindlich beschichtete Oberfläche, ⇒ Sofortbildmaterial) fallen. An dieser Stelle zu erwähnen sind in der analogen Fotografie Klein-, Mittel-, Großformatkameras, sowie Sonderformen, wie Sofortbildkameras. Auch hier ist das Bildmotiv gespiegelt und auf dem Kopf.<sup>[2\)](#page--1-0)</sup>

Besprechung des PDFs Fotostudio für zuhause (siehe Sciebo):

- 1. Bau einer einfache Hohlkehle (⇒ Bild Hintergrund, Motiv)
- 2. Bau einer einfachen Softbox (⇒ Ausleuchtung)
- 3. Brennweite: Festbrennweite/Zoom-Objektiv (Simulation in Cinema 4D)

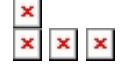

- 4. Verschlusszeit (Wie hell/dunkel ist die Umgebung? ⇒ Nutzung von Stativen für längere Belichtungszeiten)
- 5. DIY Stative
- 6. Blende (Tiefenschärfe innerhalb eines Bildes ⇒ Bildfokus)
- 7. Smart Phone Camera Apps ⇒ Was sind Ihre Erfahrungen mit verschiedenen Camera-Apps?

#### **Digitale Kamera Obscura**, Felix Beck, 2004–2016

 $\times$   $\times$   $\times$ 

Digital Camera Obscura Workshop, Dubai, 2016, [\(video 1,](https://vimeo.com/170007554) [video 2](https://vimeo.com/170005000))

**Projekt 2hoch8** (Ein Pfeil aus 256 RGB LEDs), Felix Beck, 2008 $\times$   $\times$ 

Im oberen rechten Bild ist im hinteren Raum ein weißer Pfeil zu sehen, der nach oben zeigt. Das weiße Licht entsteht durch die additive Farbmischung; die Vermischung der farbigen LEDs (R(ot), G(rün) und B(lauen)), die in Nahaufnahme im linken Bild zu sehen sind, ergeben Weiß. Im vorderen Teil des rechten Fotos ist schemenhaft eine Digitale Kamera Obscura (DCO = Digital Camera Obscura) zu sehen. Man sieht, das sich die Strahlengänge bei Lichteinfall durch das Loch umkehren – der Pfeil steht dementsprechend auf dem Display der DCO auf dem Kopf.

Pause 10 min

#### **Referate**

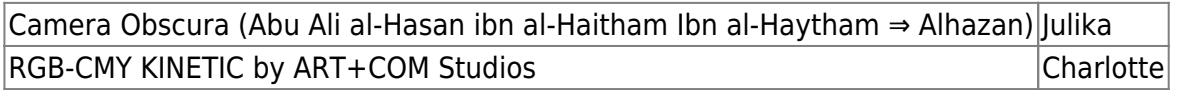

### <span id="page-4-0"></span>**Hausaufgaben (bis zum 25. Mai)**

- 1. Integrieren Sie die Ergebnisse der bisherigen Mini-Übungen, die während des Unterrichts gemacht wurden (Scribble Übungen, etc.), in Ihr Workbook. Auch zukünftige Mini-Übungen sollen im Workbook zu finden sein.
- 2. [Tausendfüßler auf Stein](https://hardmood.info/doku.php/uebung_tausendfuessler_auf_stein)
- 3. Lesen Sie folgende weiterführende Literatur (siehe Sciebo):
	- 1. Understanding Comics  $3$
	- 2. Ideen Visualisieren, Scribble Layout Storyboard<sup>[4\)](#page--1-0)</sup>
	- 3. Sketching The Basics  $5$
	- 4. Sketching, Drawing Techniques for Product Designers<sup>[6\)](#page--1-0)</sup>
	- 5. How to Draw Caricatures  $\frac{7}{2}$

#### [1\)](#page--1-0)

#### <https://www.dictajet.de/beigelung/>

[2\)](#page--1-0)

[5\)](#page--1-0)

[6\)](#page--1-0)

[7\)](#page--1-0)

Die Grundlagen des Gestaltens, Seite 98/99, Roberta Bergmann, Hauptverlag, 2016, Bern [3\)](#page--1-0)

Understanding Comics, The Invisible Art, Scott McLoud, Harper Collins Publishers, New York, 1993 [4\)](#page--1-0)

Ideen Visualisieren, Scribble Layout Storyboard, Gregor Kristian, Nasrin Schlamp-Ülker, Verlag Hermann Schmidt, Mainz, 1998

Sketching The Basics, Koos Eissen, Roselien Steur, BIS Publishers, Amsterdam, 2011

Sketching, Drawing Techniques for Product Designers, Moos Eissen and Roselien Steur, BIS Publishers, Amsterdam, 2015

How to Draw Caricatures, Lenn Redman, McGraw Hill, 1984

From: <https://hardmood.info/> - **hardmood.info**

Permanent link: **[https://hardmood.info/doku.php/18\\_05\\_21?rev=1622443644](https://hardmood.info/doku.php/18_05_21?rev=1622443644)**

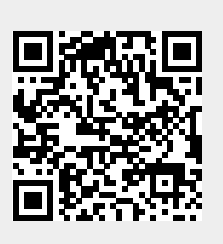

Last update: **2023/10/17 13:00**